[wlan](https://zhiliao.h3c.com/questions/catesDis/163)接入 [wlan](https://zhiliao.h3c.com/questions/catesDis/164)射频 **[朱恺](https://zhiliao.h3c.com/User/other/113)** 2024-01-19 发表

## 组网及说明

类linux系统比如kali-linux与macos等都具备成熟可靠的wifi sniffer方式, 配合wireshark可以做到简单的 操作就能完成实时wifi sniffer抓包。

但是在windows下一直没有可靠稳定的方式去实现这个功能。综合起来大概有这么几种:

- 1、 付费软件实现: omnipeek、AirPCAP (软件及配套网卡——已停产), 缺点是正版付费价格昂贵 ,非吾等兴趣玩家首选。
- *2*、 Wireshark下的Npcap[方式实现抓包,缺点:操作繁琐且存在](https://zhiliao.h3c.com/theme/details/183006)BUG →在*Windows*电脑上通过*wiresh ark*直接无线抓包的方式 *-*知了社区 *(h3c.com)*
- 3、 Windows出品的microsoft network monitor软件 (已不更新), 目前笔者暂未搞定如何调整wifi网 卡做sniffer捕获无线报文,只能实现自己笔记本的wifi报文抓取。

所以一直困扰使用windows电脑作为工作主力工具的我。如果各位也有希望windows下能够实现wifi报 文即时sniffer分析的需求,可以接下来耐心阅读。以下内容我前前后后遇到了各种坑,研究了近2周时 间。谨以此文,给各位读者一些思路和指导,以及少走弯路。

告警信息

## **核心思路:**

Windows下开启WSL2 (精简的虚拟机运行linux系统), 安装kali-linux系统, 使用kali下的aircrack-ng 工具来对wifi网卡设置成monitor模式(wifi sniffer的关键)。

### **需要解决:**

- 1、 如何把windows下的usb网卡挂载到kali-linux下。
- 2、 Usb网卡在kali-linux下的驱动文件。
- 3、 Wireshark读取到网卡并进行无线捕获,并且如同windows下的应用一样方便。

# 问题描述 **准备工作:**

- 1、 windows PC 要求更新到最新版本,本例为win10企业版 22H2 内部版本号19045.3930。更新到最 新版本!更新到最新版本!更新到最新版本! 因为没有更新到最新版本,花费了我一周半的时间 。Win10易升 更新工具: 下载 Windows 10 [\(microsoft.com\)](https://www.microsoft.com/zh-cn/software-download/windows10)
- 2、 usb网卡。本例为TPLINK 8812AU网卡,类似的逻辑usb外置的其他网卡应该也可以。
- 3、 windows PC找到控制面板的"程序""启用或关闭windows功能",勾选如下红框特性。完成后重启:

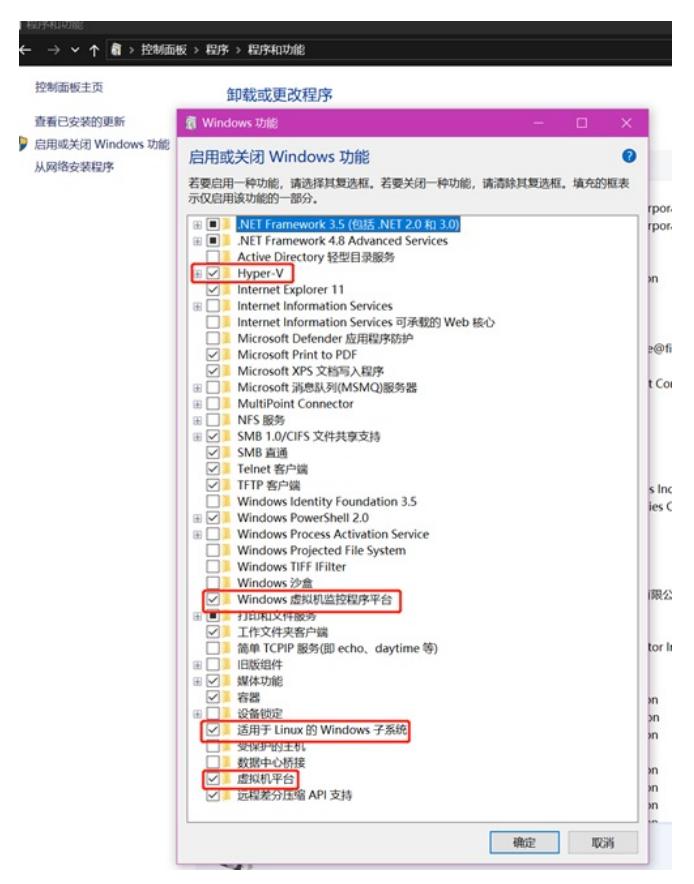

重启后检查PC的CPU是否有虚拟化特性:

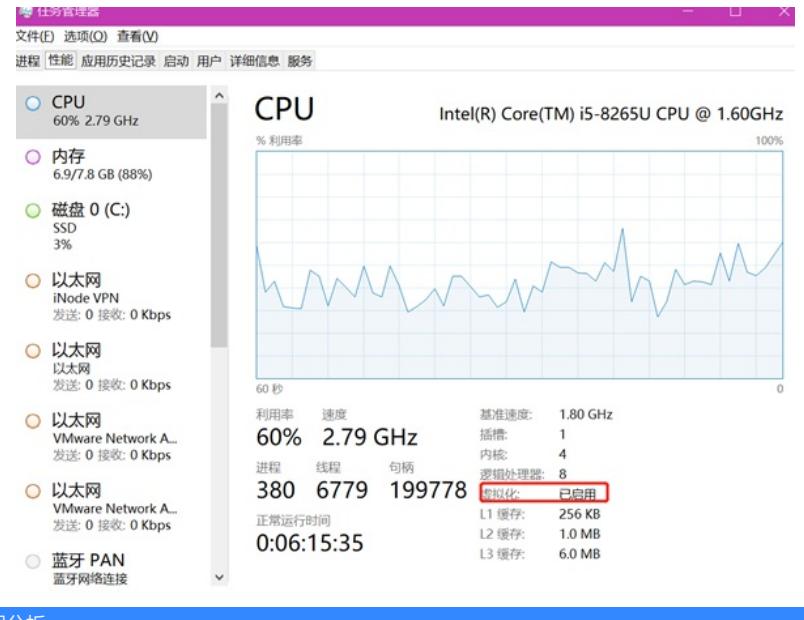

## 过程分析

## **阶段1-安装WSL2。**

参考资料:适用于 Linux 的 Windows [子系统文档](https://learn.microsoft.com/zh-cn/windows/wsl/) | Microsoft Learn

升级完windows10更新之后。可以在管理员模式下的打开powershell工具(按住win+X,可以找到入口)。在pow ershell下执行(推荐用windows terminal工具Windows 终端安装 | [Microsoft](https://learn.microsoft.com/zh-cn/windows/terminal/install) Learn)

#### wsl --install

完成wsl的基础功能安装之后执行,更新检查适用于此windows版本的linux widnows子系统

#### wsl --update

并通过设置默认的WSL模式版本为2, WSL历史上存在过version1和2.目前使用2较为常见。

#### wsl --set-default-version 2

然后打开windows的Microsoft store去下载linux发行版本,比如本例下载kali-linux

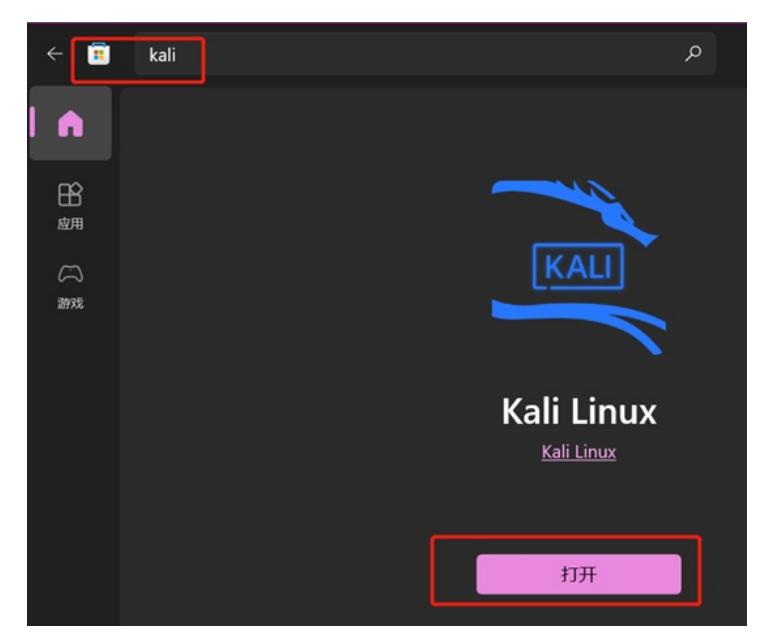

完成下载之后会在windows的开始菜单找到kali-linux的入口

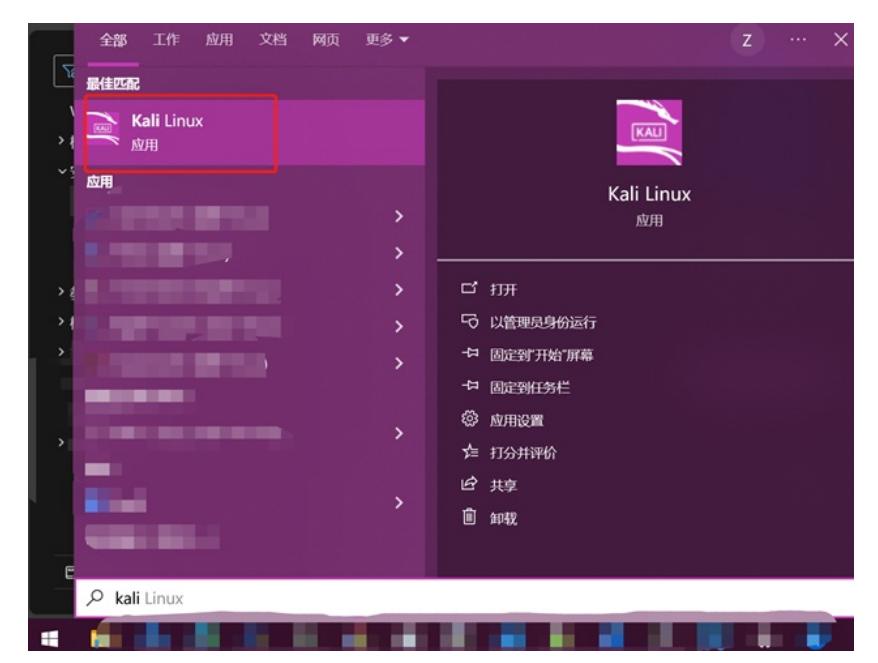

点击后可以进入kali-linux的bash交互界面, 也可以在windows terminal自然找到入口进入, 第一次登陆会要求输入账号密 码,比例以wireless为例: wireless/wireless

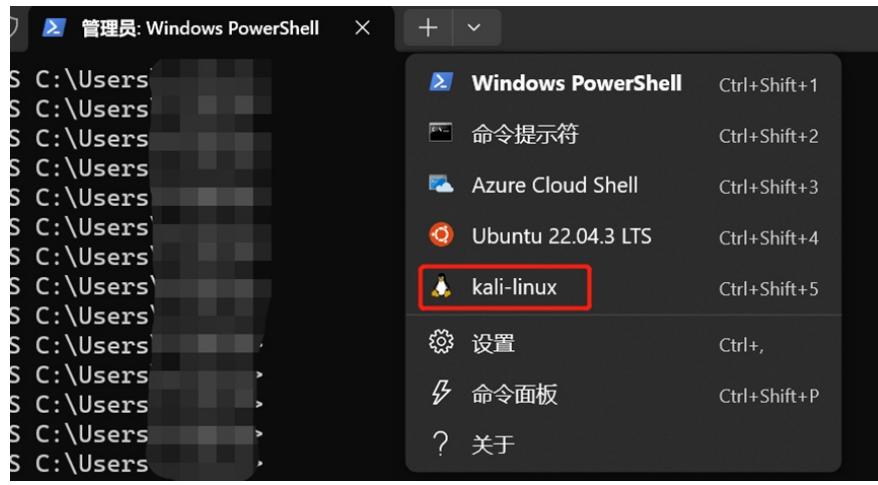

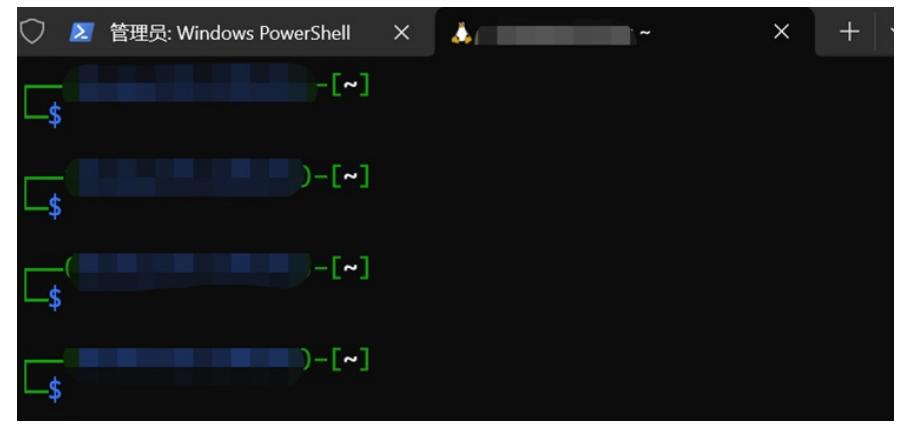

至此简单的WSL2+kali-linux就已经安装完毕。接下来要准备对USB网卡进行挂载操作。

#### **阶段2 挂载USB网卡**

这里用到windows下的usbipd工具,可以实现把windows外界的usb设备挂载到WSL2下。当然了挂载 到kali-linux下就会在window上消失这个usb设备。参考文档: 连接 USB 设备 | [Microsoft](https://learn.microsoft.com/zh-cn/windows/wsl/connect-usb) Learn Powershell下执行

winget install --interactive --exact dorssel.usbipd-win 在kali-linux的bash下执行 sudo apt install linux-tools-generic hwdata sudo update-alternatives --install /usr/local/bin/usbip usbip /usr/lib/linux-tools/\*-generic/usbip 20 通过必要的重启电脑之后,再次运行powershell下的命令: usbipd.exe list 就可以看到当前挂载在windows系统下的usb设备,例如: S C:\Users\ **b** usbipd.exe list Connected: -Ommecrea:<br>BUSID VID:PID DEVICE<br>1-2 1b3f:2008 USB Audio Device, USB 输入设备<br><u>1-10 </u>8087:0aaa <u>英特尔(R) 无线 Bluetooth(R) </u> **STATE**  $1 - 2$ <br> $1 - 10$ Not shared<br>Not shared 4-4 2357:0101 TP-Link Wireless USB Adapter Shared 通过命令: usbipd.exe bind -b 4-4 实现USB网卡的shared,只有shared才可以被attach给wsl系统。 在你的例子中4-4需要被换成其他实际值 **sbind**  $**e**$ 再通过命令attach给wsl系统 usbipd.exe attach -w kali-linux -b 4-4 - <mark>usbipd.exe attach -w kali-linux -b 4-4 |</mark><br>ecting a specific distribution is no longer required. Please file an issue if you believe that the default selection<br>working for you. **C:\Users**<br>ipd: info Users<br>
i info: Selecting a specific distribution is no longer required. Please file an issue if you believe that the<br>
inism is not working for you.<br>
info: Using MSL distribution 'kali-linux' to attach; the device will be a bipd: warning: A third-party firewall may be blocking the connection; ensure TCP port 3240 is allowed

如果你不知道自己wsl的名称 通过wsl -l -v来获取即可

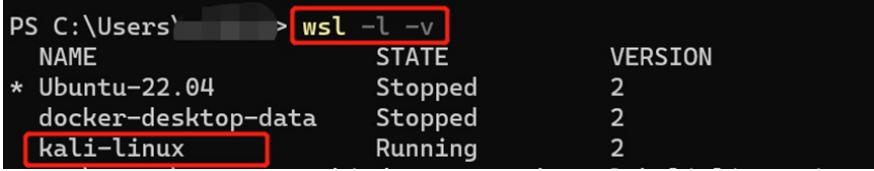

然后你会发现原本windows下的usb网卡不见了,取而代之在kali-linux下通过lsusb可以发现存在usb网卡 lsusb

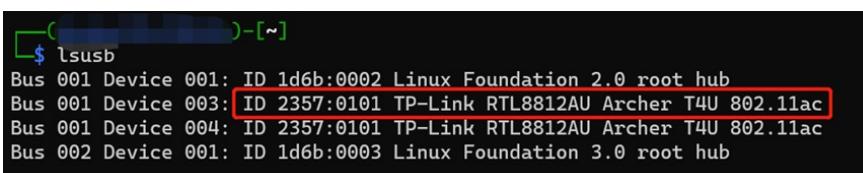

到此是不是感觉都很顺利很正常?呵呵,接下来才是难受的。

在kali下执行ifconfig并没有发现这个usb网卡被识别,那么应该是kali没有这个网卡驱动导致的。

好的,这就去弄支持aircrack的RTL8812AU网卡驱动,结果发现还需要kali环境下做编译驱动。

在尝试编译驱动时又发现因为WSL属于特殊定制的linux发行版,缺少了linux kernel header,没办法进行驱动编译

此时需要更新内核文件重新编译新的kernel文件加载,并且确保header存放路径正确。一整个大写的 服!

。

这里参考文档[kevin-doolaeghe/wsl-kernel-modules:](https://github.com/kevin-doolaeghe/wsl-kernel-modules) Build kernel modules for WSL2 distros (github.co m) 按照指导的操作步骤来一般不会出错。 **一、wsl2 kali的基础设置** 1、 更新系统文件 sudo apt update && sudo apt upgrade -y 2、 安装必要的组件 sudo apt install bash-completion build-essential gcc g++ avr-libc avrdude default-jre default-jdk git clang make nano x z-utils usbip wget source .bashrc 3、 安装kali linux文件 sudo apt install kali-linux-larg 4、 开启远程接入,桌面GUI等 sudo apt install kali-win-kex kex --esm -s **二、build并且安装自定义的WSL2 linux kernel内核**

1、安装必要的工具

sudo apt install flex bison libssl-dev libelf-dev git dwarves bc

2、下载官方的WSL2内核文件并且做安装前的准备

wget https://github.com/microsoft/WSL2-Linux-Kernel/archive/refs/tags/linux-msft-wsl-\$(uname -r | cut -d- -f 1).tar.gz

tar -xvf linux-msft-wsl-\$(uname -r | cut -d- -f 1).tar.gz

cd WSL2-Linux-Kernel-linux-msft-wsl-\$(uname -r | cut -d- -f 1)

cat /proc/config.gz | gunzip > .config

make prepare modules\_prepare -j \$(expr \$(nproc) - 1)

3、打开内核的配置菜单,选择network下的wireless cfg80211相关的内容

make menuconfig -j \$(expr \$(nproc) - 1)

按上下选择,按Y确认,按回车进入下级菜单,最后保存退出,部分截图:

## 33.1 Kernel Contiguration

Linux/x86 5.15.133.1 Kernel Configuration<br>he menu. <Enter> selects submenus ---> (or empty submenus ----). Hi<br>, <N> excludes, <M> modularizes features. Press <Esc><Esc> to exit,<br>[ ] excluded <M> module <> module capable

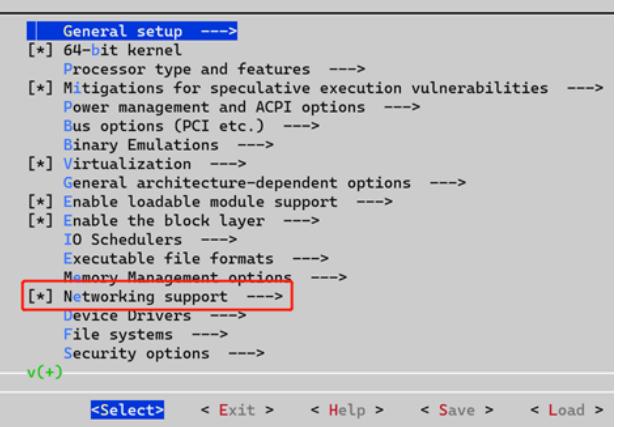

Linux/x86 5.15.133.1 Kernel Configuration

Networking

ow keys navigate the menu. <Enter> selects submenus ---> (or empty submenus ----). Highli<br>ssing <Y> includes, <N> excludes, <M> modularizes features. Press <Esc><Esc> to exit, <?><br>end: [\*] built-in [ ]excluded <M> module <

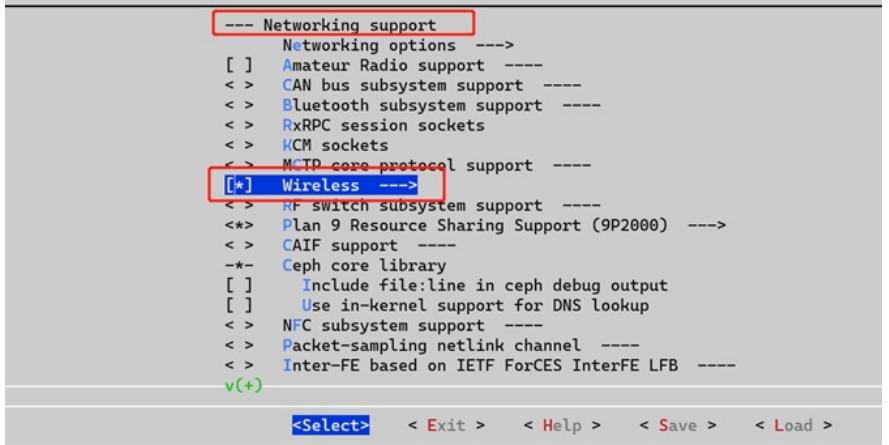

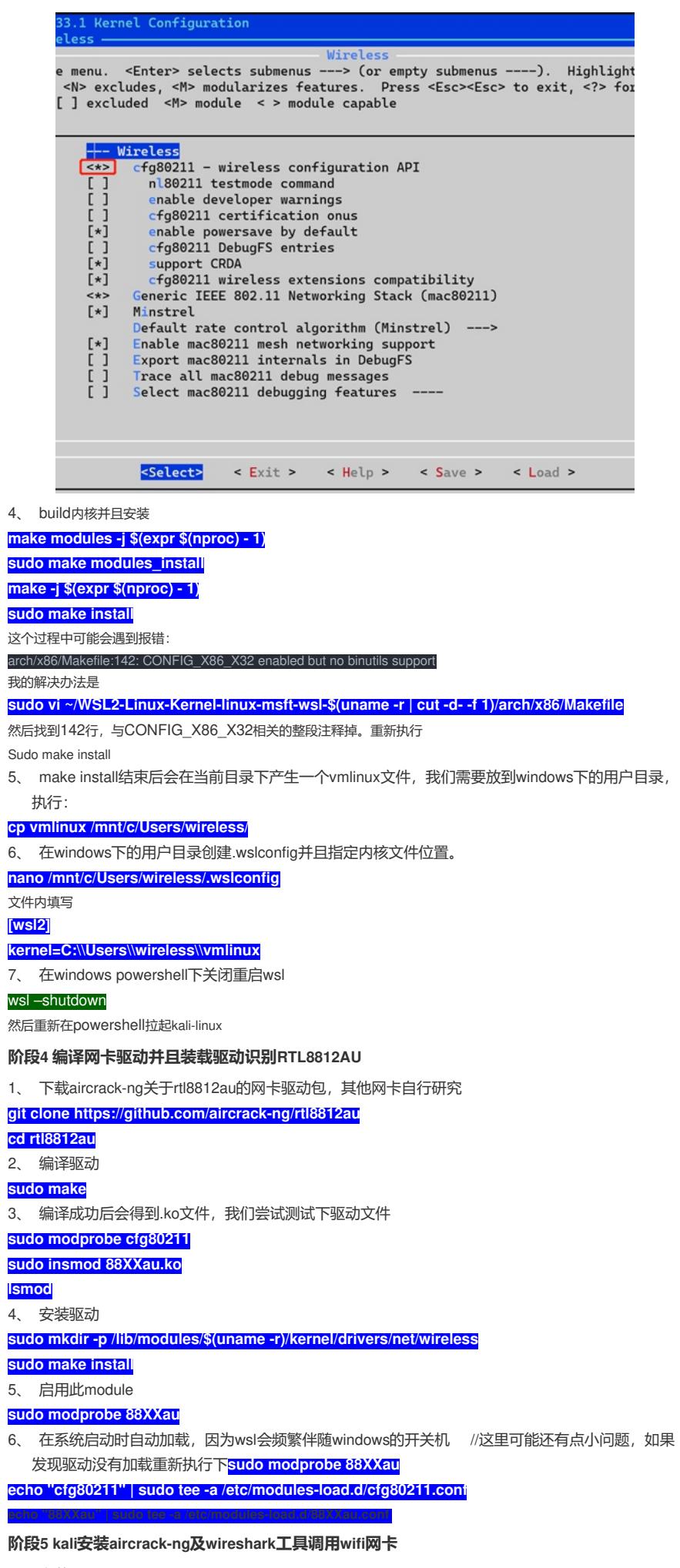

1、 安装airchrack-ng工具

**sudo apt install aircrack-ng pciutils**

2、把网卡设置成monitor模式 **sudo airmon-ng start wlan0**//我的例子是wlan1,通过ip a来检查是哪个网卡编号

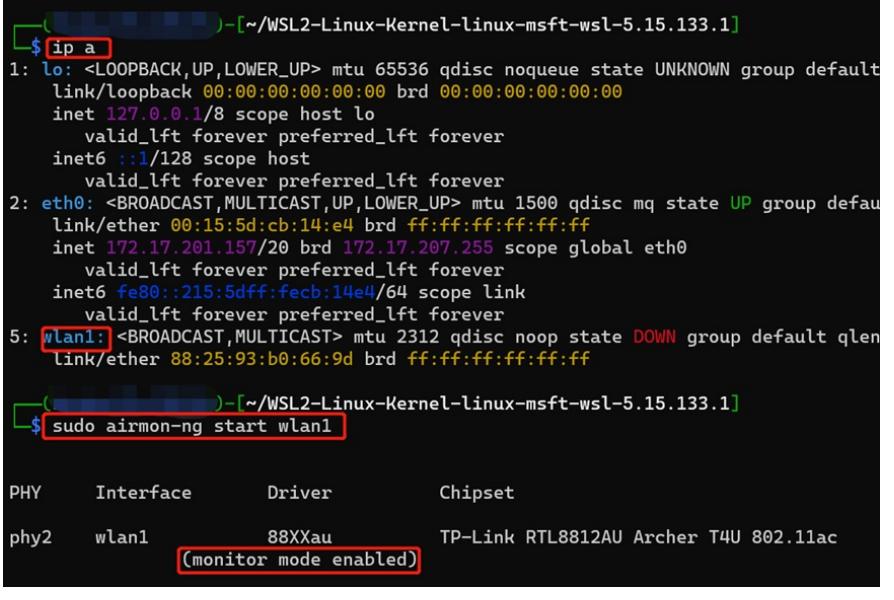

## 3、安装wireshark

## **sudo apt install wireshark**

4、 用root模式运行wireshark, 如果不是root会发现识别不了这个网卡

### **sudo wireshark**

弹出的wireshark窗口就能显示wlan1这个网卡,通过点击view下的wireless bar你甚至可以从容的在抓包前选择工 作信道,如下图:

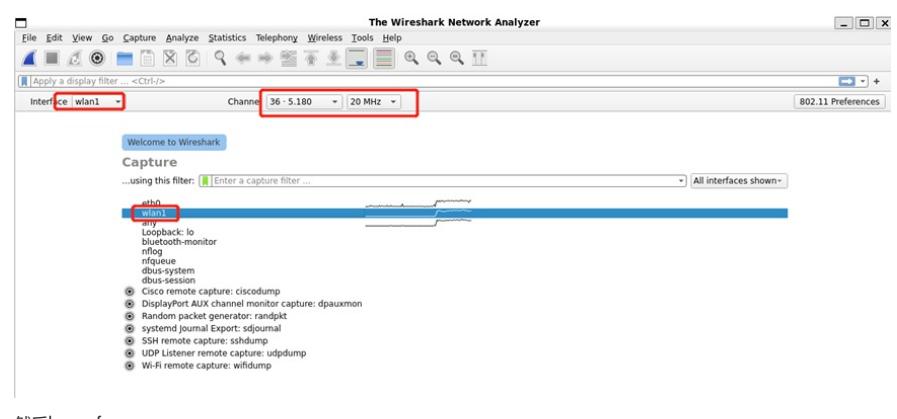

然后have fun 本教程结束。

## 解决方法

最后的思考:

这个案例在整理之前本人遇到过很多问题,但是都逐渐找到网上的资料能够解决应对,几度推倒重做 甚至想要放弃,但是最后还是坚持下来实现了。有人问为什么要折腾这个,有什么意义吗?能对实际 工作学习带来多大的帮助吗?其实很多东西不一定在当下就一定是有价值的,但是如果不去突破不去 思考可能永远不会迈出去前进的那一步,即使看起来那一步没有什么意义,但是谁知道呢?说不定这 一步是未来成为高手的第一步。

再次感谢互联网上各种参考的资料。在整个整理的过程有很多其他参考的资料没有写明出处,但是都 曾或多或少指导过我。我们始终是站在巨人肩膀上前进的。